## **Aspen Mobile for Teachers**

When using any mobile device, such as a smartphone or tablet, type the url of your district's Aspen in the Address bar of a Web browser. The log on screen for Aspen Mobile for teachers automatically appears. Log on with your Aspen username and password to open Aspen Mobile for Teachers:

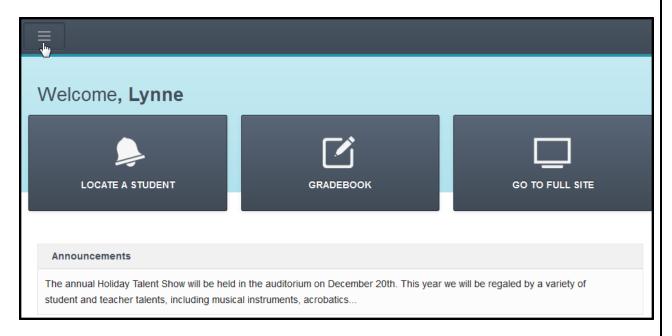

Aspen Mobile for Teachers is a touchscreen version of Aspen that you can use to...

- · view your student's information
- view your own information
- · quickly take and post class attendance
- enter scores for assignments

Note: The content and look of each screen adjusts to fit the screen size of the mobile device you are using.

Use the following table to use Aspen Mobile for Teachers:

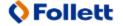

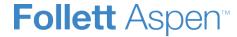

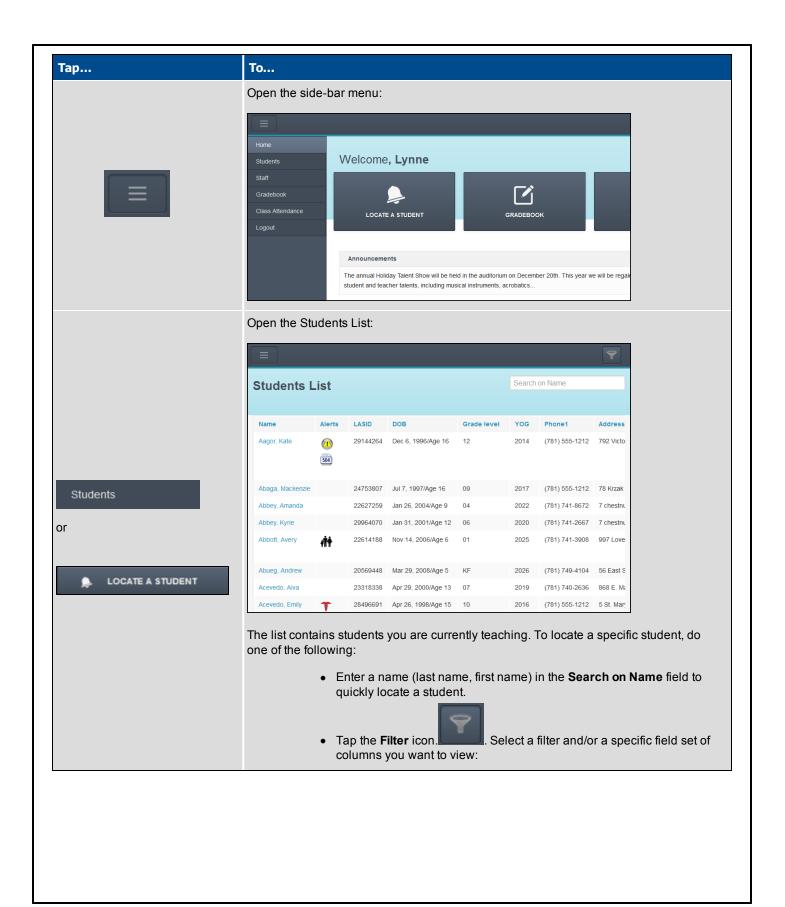

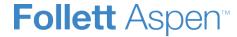

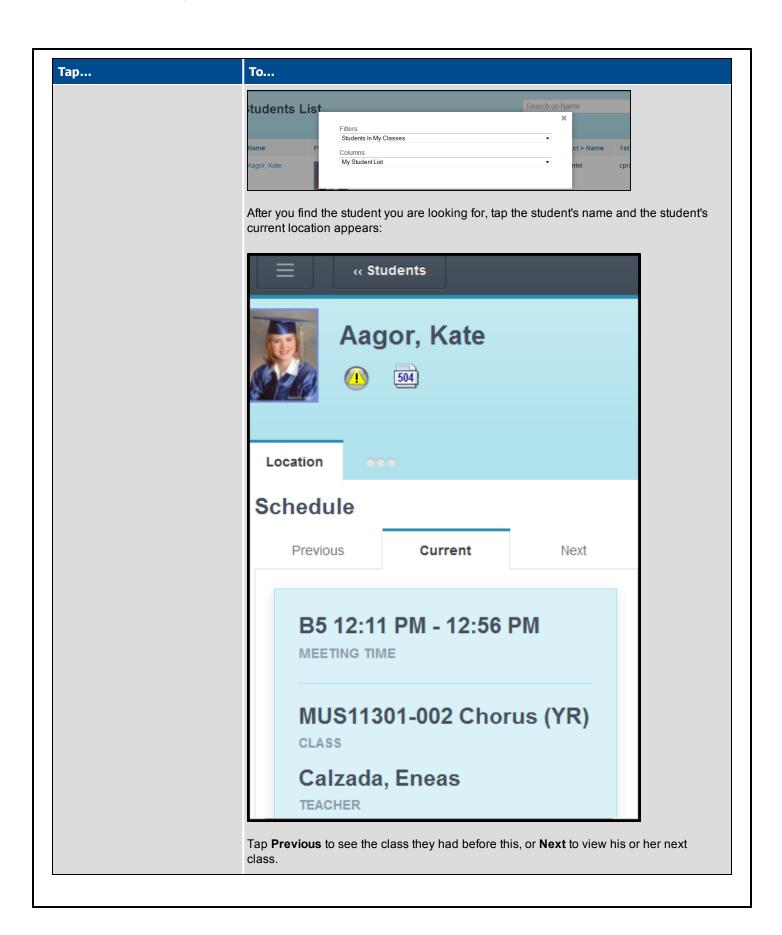

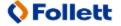

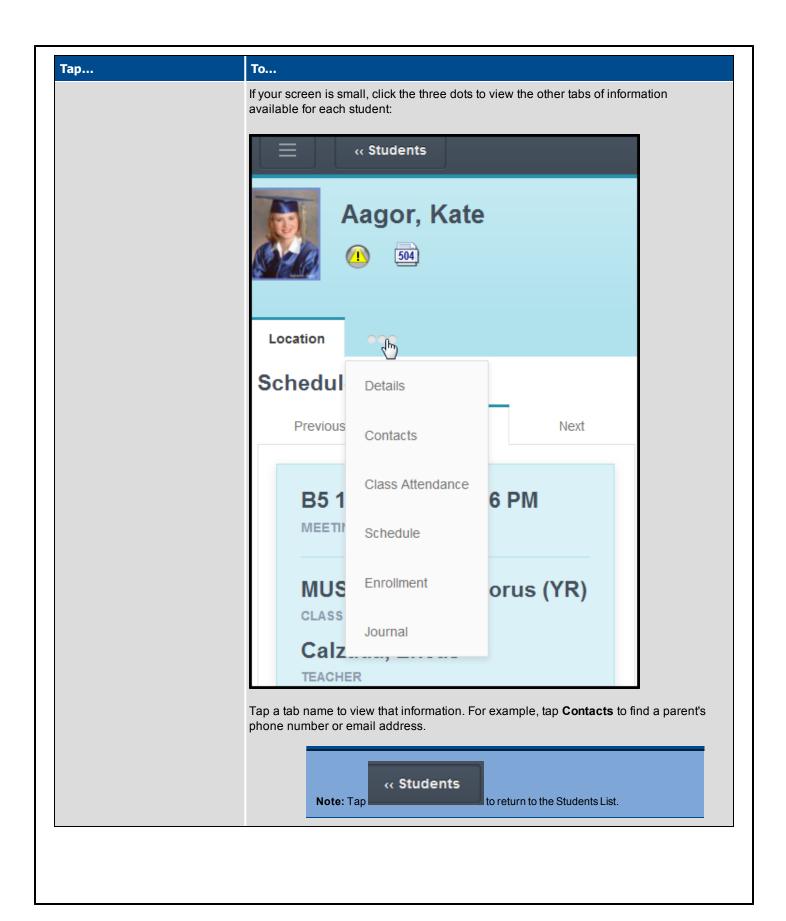

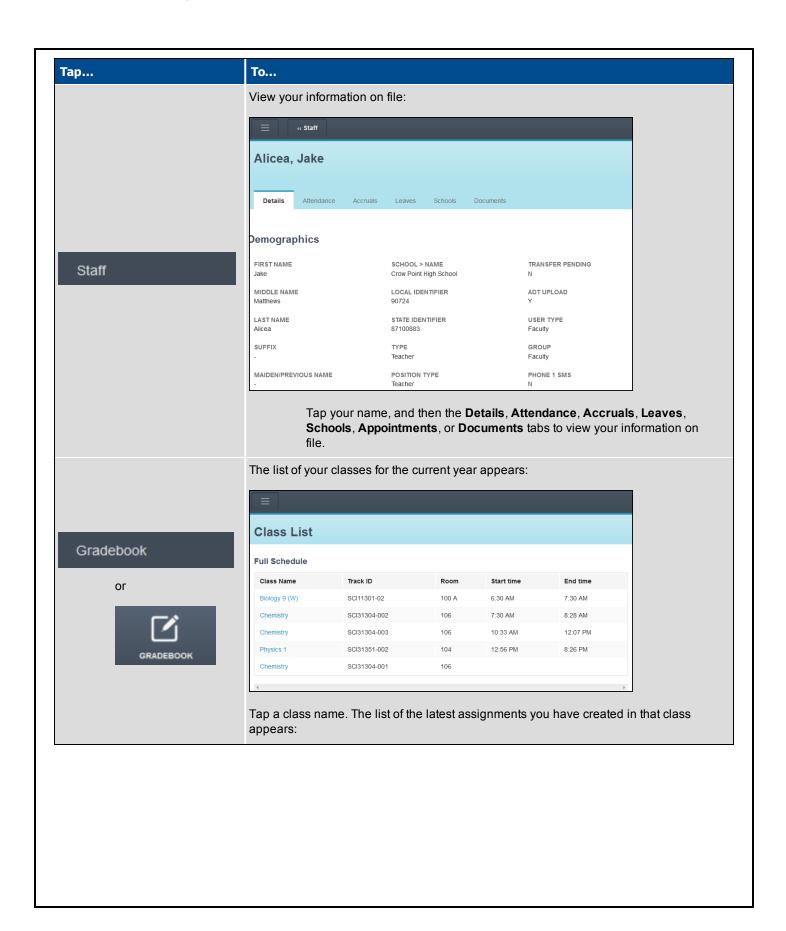

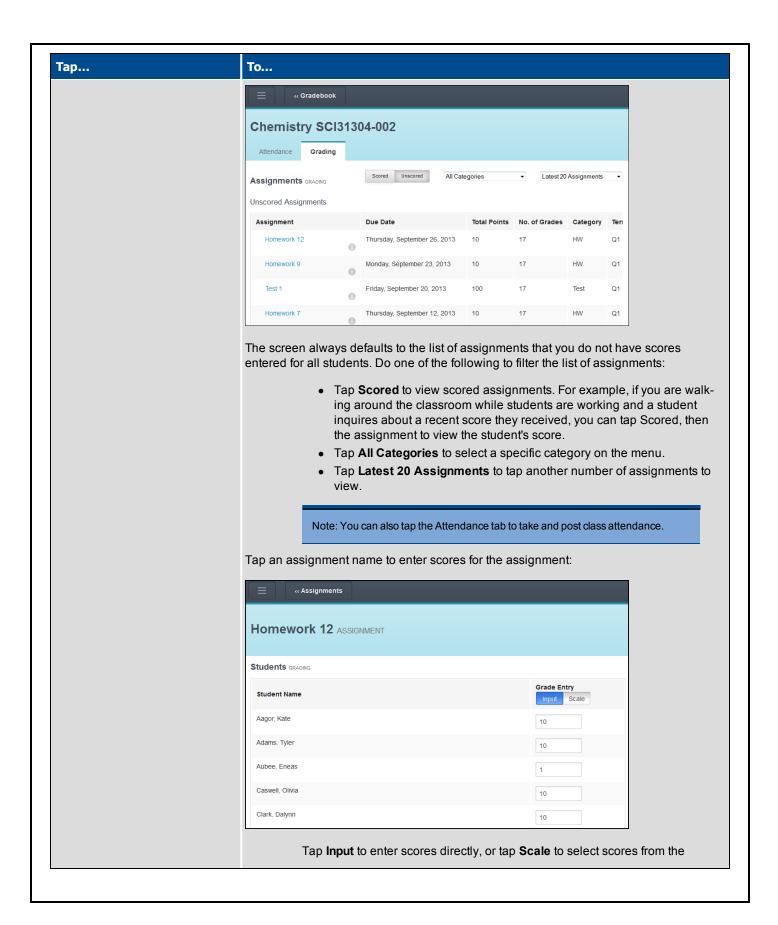

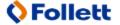

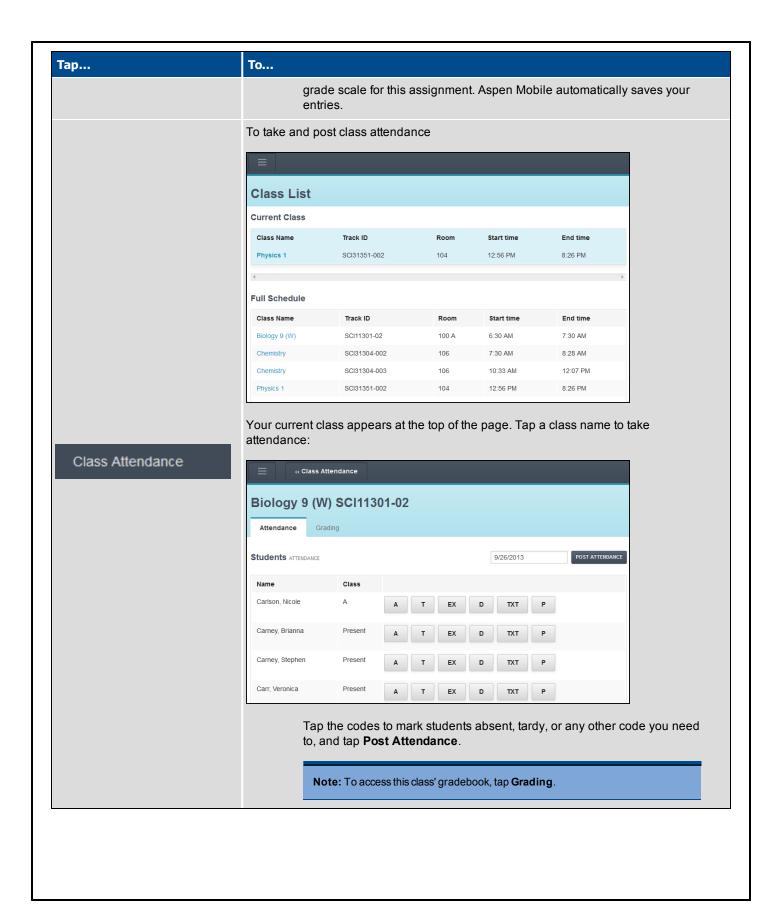

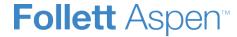

| Тар             | То                                                       |
|-----------------|----------------------------------------------------------|
| □ LOG OUT       | Log out of Aspen and secure your Aspen session.          |
| View Full Site  | »                                                        |
| or              | Open the desktop version of Aspen on your mobile device. |
| GO TO FULL SITE |                                                          |
|                 |                                                          |
|                 |                                                          |
|                 |                                                          |
|                 |                                                          |
|                 |                                                          |
|                 |                                                          |
|                 |                                                          |
|                 |                                                          |
|                 |                                                          |
|                 |                                                          |
|                 |                                                          |

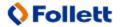